1.First, enter the Bluetooth settings interface of the phone. Then delete the old Bluetooth record. Then exit the Bluetooth interface of the phone. (The Bluetooth switch on the phone needs to be kept on)

2.You scan my QR code on your mobile phone. Then install my APP on the phone. Then you can control my atmosphere lamp.

Juniara

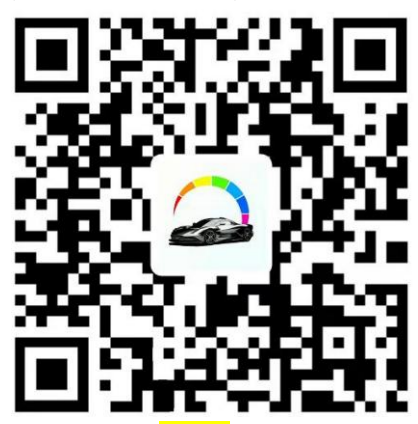

3.Click the "about" icon. Then click the "Bluetooth" icon.

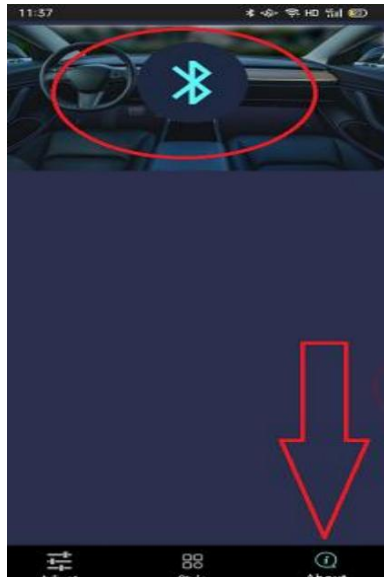

4. Click the "CANCEL" icon.

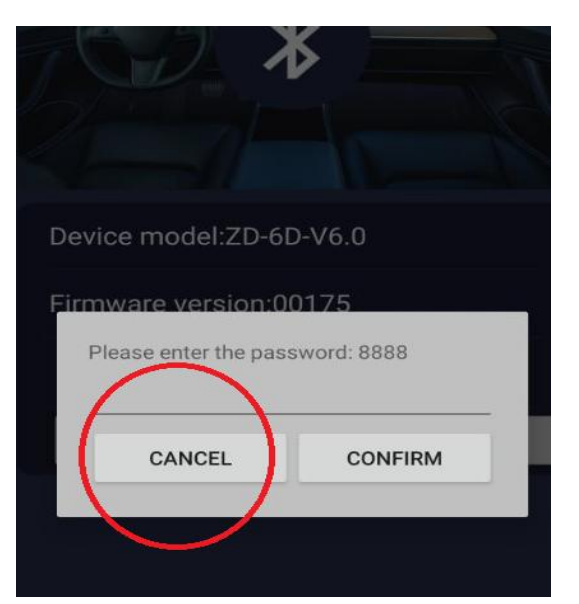

5. Then you will see my Bluetooth signal. Then you click the "Connect" icon.

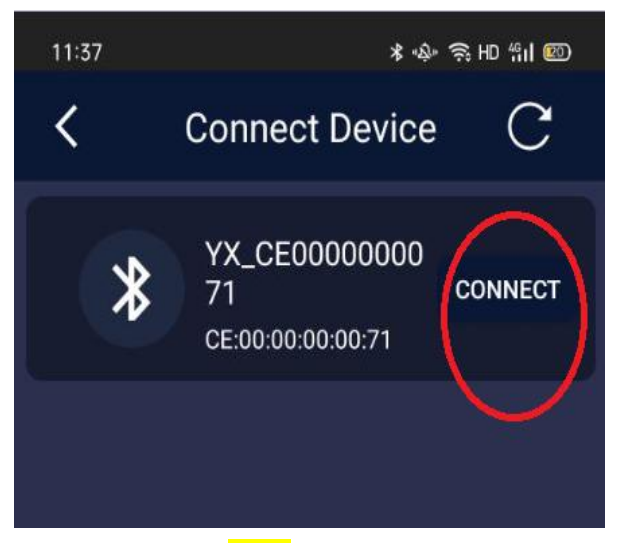

6. Then click the "Back" icon in the upper left corner to enter the main interface.

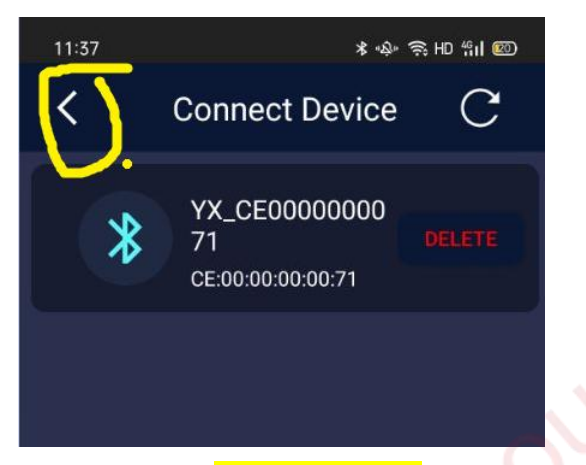

7. Then click the "Global Control" icon. Then you can set the same color for other ambient lights.

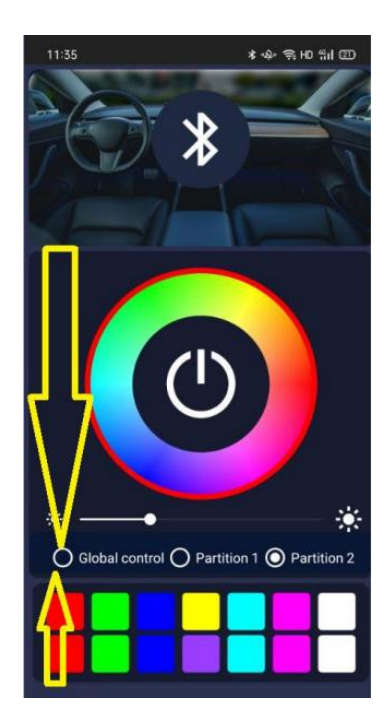